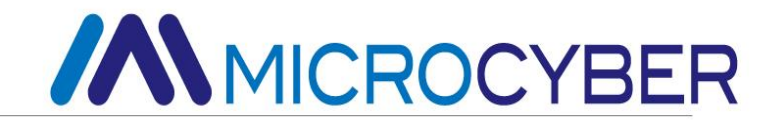

# G0313 Modbus to FF Gateway User Manual

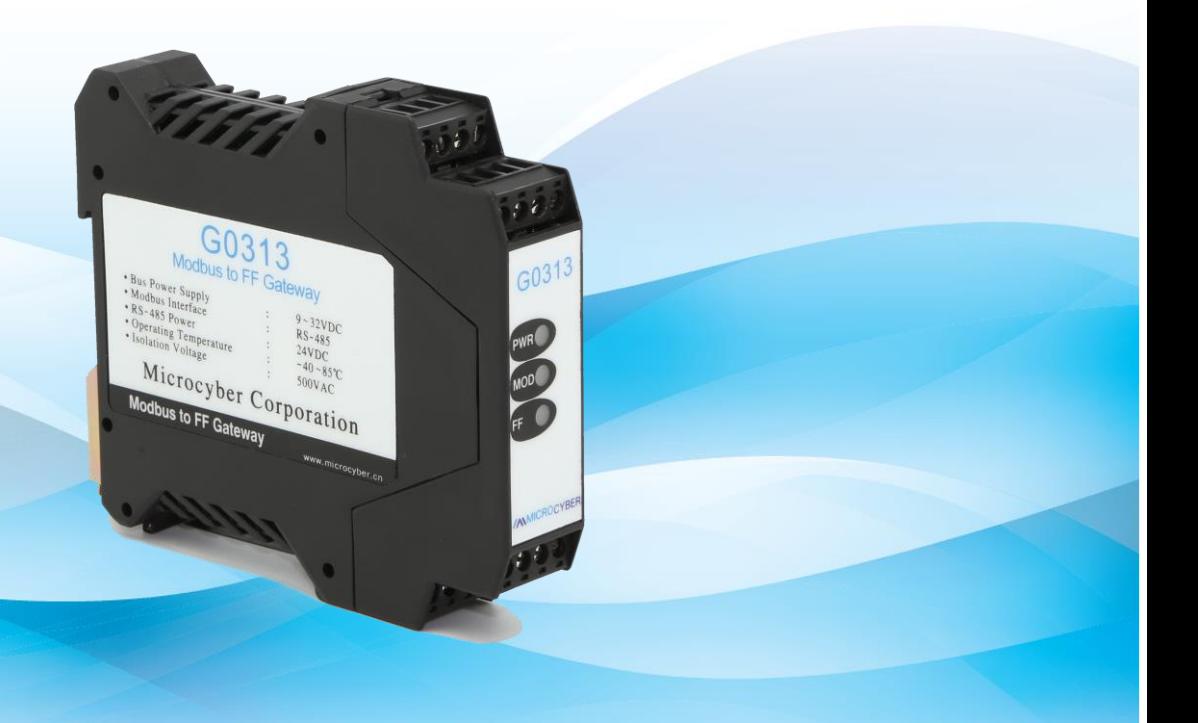

Microcyber Corporation

**MICROCYBER** 

### **Caution**

- 1. Please don't take off/install gateway at random.
- 2. Please check if the power of gateway meets the power request in the User Manual.

### **Version**

V1.2

### **Disclaimer of Liability**

We have reviewed the contents of this publication to ensure consistency with the hardware and software described. Since variance cannot be precluded entirely, we cannot guarantee full consistency. However, the information in this publication is reviewed regularly and any necessary corrections are included in subsequent editions.

**Microcyber Corporation 2015**

The technical data may change at any time.

### **Table of Contents**

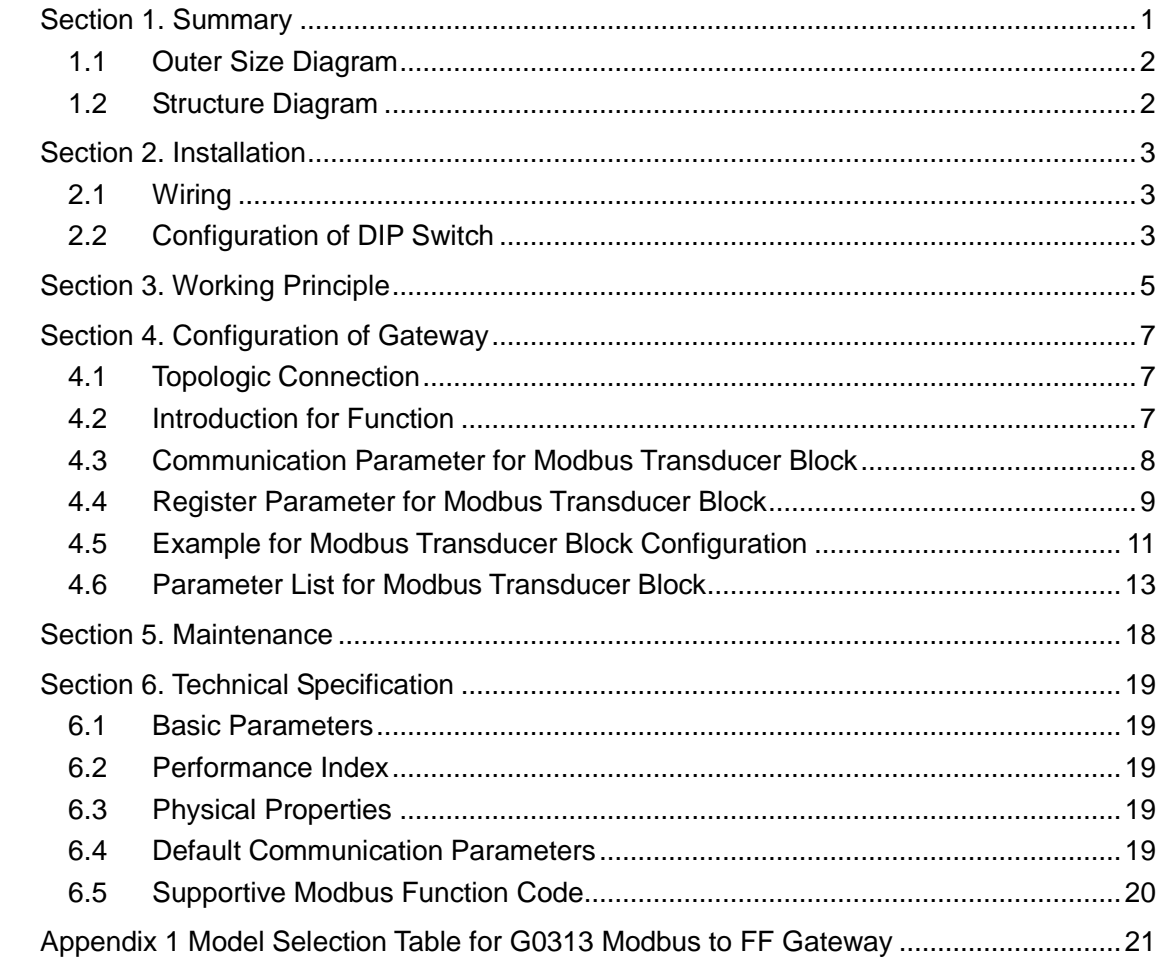

### **Table of Figures**

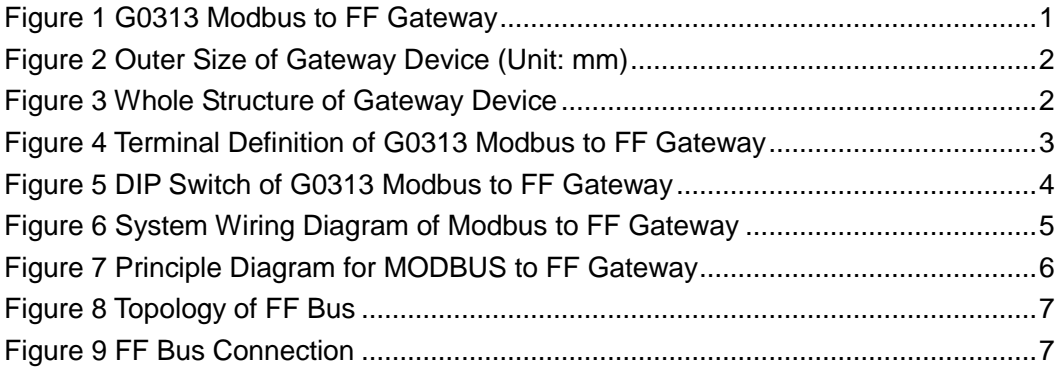

### <span id="page-4-0"></span>**Section 1. Summary**

G0313 Modbus to FF Gateway is a gateway device of Modbus protocol and FF protocol developed by Microcyber. As Modbus master station, G0313 Modbus to FF Gateway communicates with Modbus-RTU device via RS485 interface, and it can convert the data of Modbus-RTU device to FF device variable output. G0313 Modbus to FF Gateway is shown in [Figure 1:](#page-4-1)

<span id="page-4-1"></span>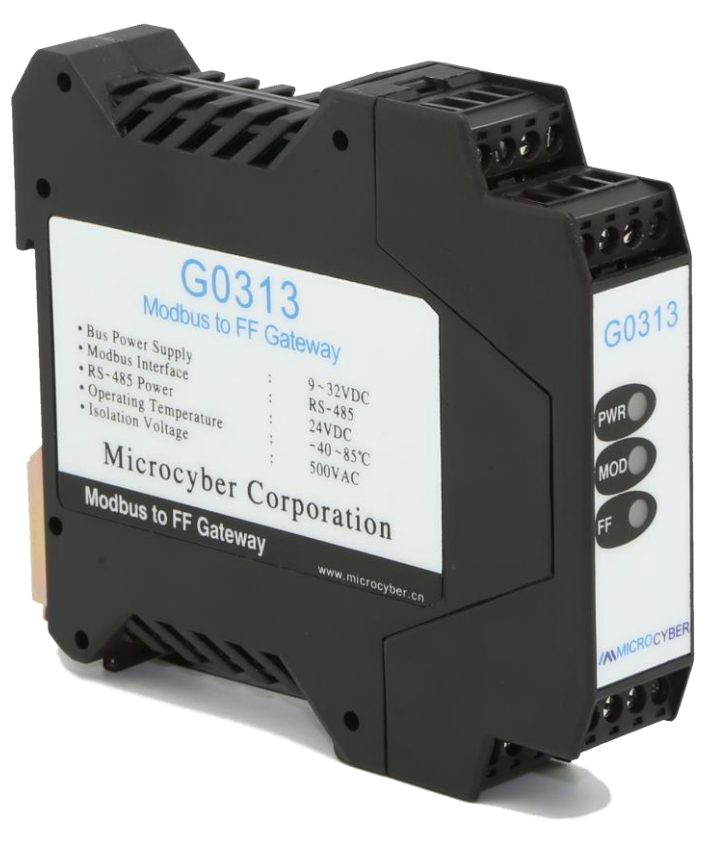

Figure 1 G0313 Modbus to FF Gateway

# **//WINDICROCYBER**

### <span id="page-5-0"></span>**1.1 Outer Size Diagram**

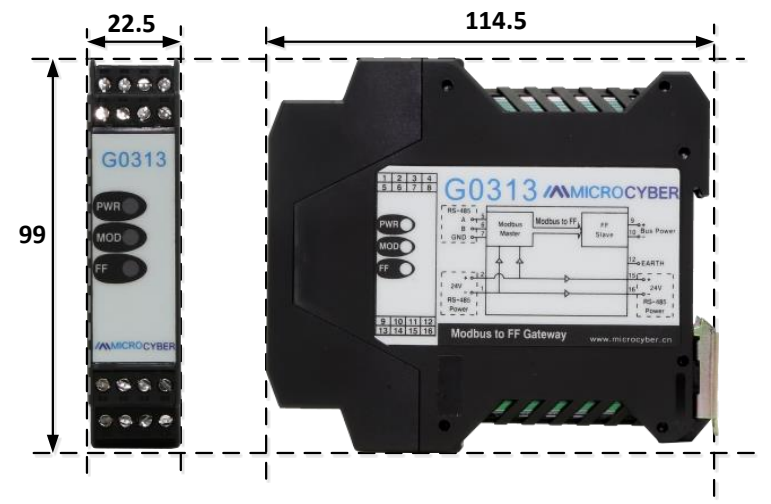

Figure 2 Outer Size of Gateway Device (Unit: mm)

#### <span id="page-5-2"></span><span id="page-5-1"></span>**1.2 Structure Diagram**

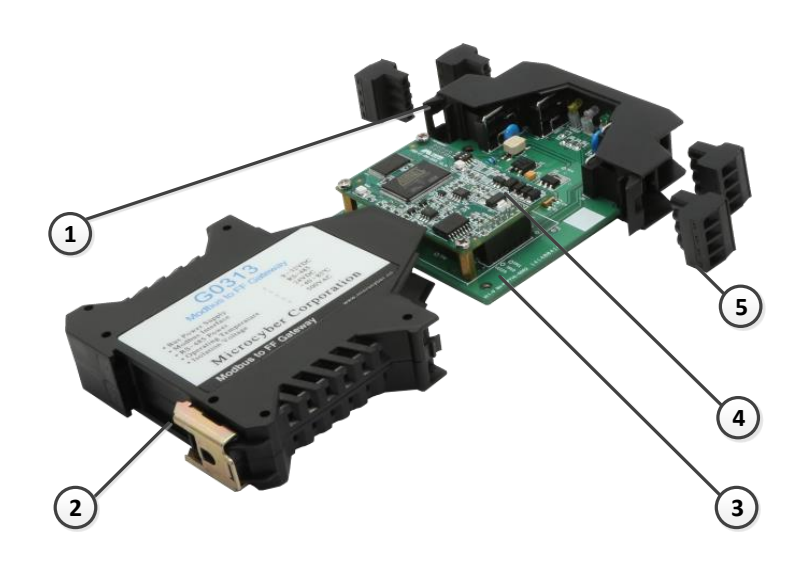

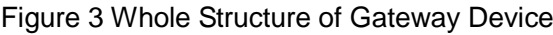

<span id="page-5-3"></span>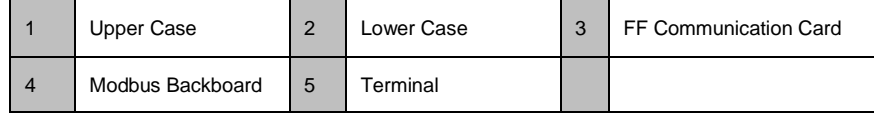

### <span id="page-6-0"></span>**Section 2. Installation**

G0313 Modbus to FF Gateway size is 99×22.5×114.5mm, and supports standard DIN rail installation.

#### <span id="page-6-1"></span>**2.1 Wiring**

**MMICROCYBER** 

G0313 Modbus to FF Gateway's terminal distribution and meaning is shown in [Figure 4.](#page-6-3)

|                                                                                                    | $\mathbf{1}$            | $24V -$    | $\overline{2}$          | $24V+$       |
|----------------------------------------------------------------------------------------------------|-------------------------|------------|-------------------------|--------------|
| $\frac{3}{7}$<br>$\frac{2}{6}$<br>$\frac{4}{8}$<br>$\frac{1}{5}$                                             | 3                       | <b>NC</b>  | $\overline{\mathbf{r}}$ | <b>NC</b>    |
| G0313                                                                                                    | 5                       | $A+$       | $6\phantom{1}6$         | $B -$        |
| PWR(<br><b>MOD</b>                                                                                           | $\overline{\mathbf{z}}$ | <b>GND</b> | 8                       | <b>GND</b>   |
| Œ                                                                                                    | $\mathbf{9}$            | $FF+$      | 10                      | FF-          |
| 中科博微<br>MICROCYBER                                                                                           | 11                      | <b>NC</b>  | 12                      | <b>EARTH</b> |
| $\begin{array}{ c c c c c c }\n\hline\n9 & 10 & 11 & 12 \\ \hline\n13 & 14 & 15 & 16 \\ \hline\n\end{array}$ | 13                      | <b>NC</b>  | 14                      | <b>NC</b>    |
|                                                                                                    | 15                      | $24V +$    | 16                      | 24V-         |

Figure 4 Terminal Definition of G0313 Modbus to FF Gateway

<span id="page-6-3"></span>G0313 Modbus to FF Gateway's power supply has two parts, FF bus power and 24V power of RS485 communication. Shielded twisted-pair cable is recommended, which can help device improve resistance to electromagnetic interference.

#### <span id="page-6-2"></span>**2.2 Configuration of DIP Switch**

There is a 3-bit DIP switch for G0313 Modbus to FF Gateway, shown as [Figure 5.](#page-7-0)

- SIM: Simulation switch, used for "simulation function".
- WP: Write protection, all the write operation for FF smart pressure transmitter shall be refused, which avoid data modification at random.
- RST: Reset, reset device date to factory original. Power off the device at first, and m ade the switch at ON, and then power on the device, the device shall be reset to factory original.

# **//WINDICROCYBER**

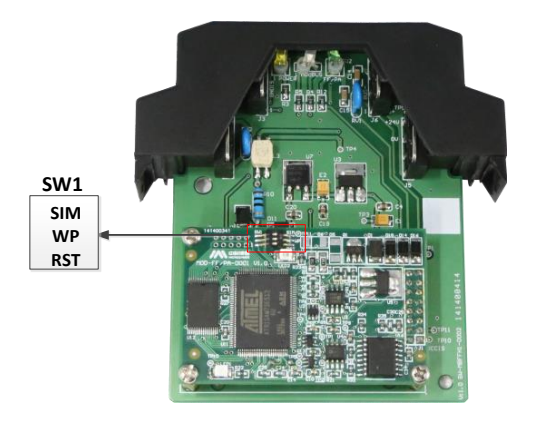

<span id="page-7-0"></span>Figure 5 DIP Switch of G0313 Modbus to FF Gateway

# **MMICROCYBER**

### <span id="page-8-0"></span>**Section 3. Working Principle**

Modbus to FF gateway is a gateway device supporting Modbus and FF protocol. As FF device, it can communicate with Modbus devices, read Modbus data to FF device by simply configuration, and transfer data to control system through FF bus. System Wiring Diagram of Modbus to FF Gateway is shown in [Figure 6:](#page-8-1)

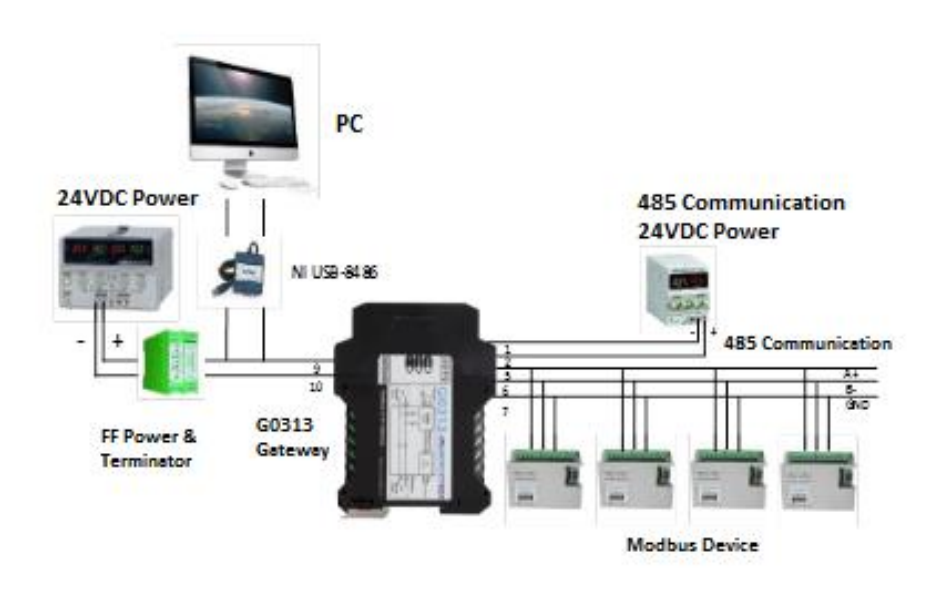

Figure 6 System Wiring Diagram of Modbus to FF Gateway

<span id="page-8-1"></span>Modbus to FF Gateway supports 4 Modbus slave devices, 8 groups of analog input output and discrete input output parameters, totally 32 channels provided. It configures Modbus device's data into transducer block's parameters via Modbus register, and provides data support for FF system via channels between variables and AI, AO, DI and DO function blocks. Principle Diagram for MODBUS to FF Gateway is shown in [Figure 7.](#page-9-0)

G0313 Gateway

<span id="page-9-0"></span>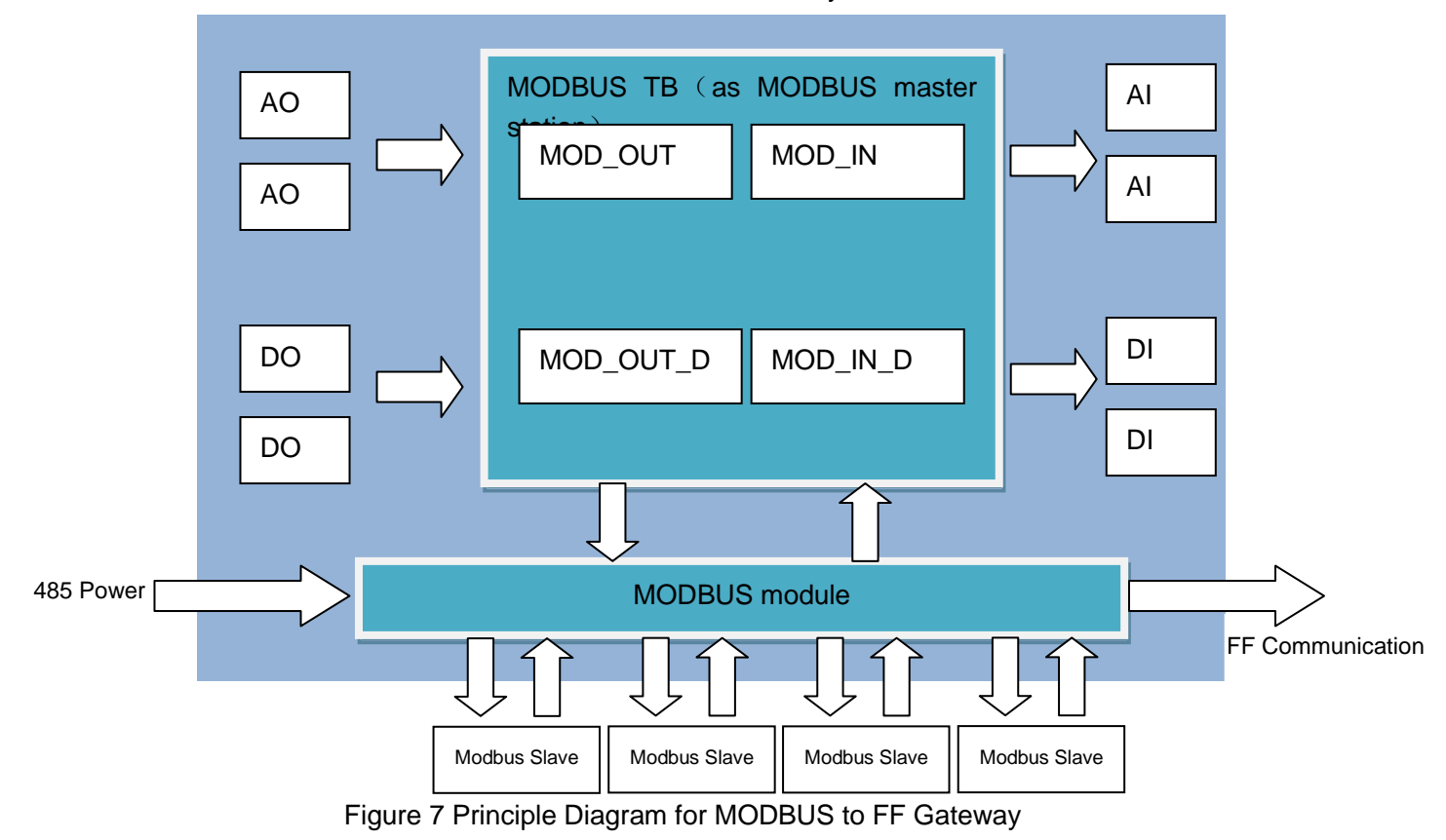

### **MMICROCYBER**

### <span id="page-10-0"></span>**Section 4. Configuration of Gateway**

#### <span id="page-10-1"></span>**4.1 Topologic Connection**

FF transmitter supports many net topologies shown as [Figure 8.](#page-10-3) The bus connection of FF instrument is shown in [Figure 9,](#page-10-4) in order to ensure the bus signal quality, the terminal matching resistances should be connected to the 2 ends of the bus. The bus maximum length is 1900m, with a repeater, the length can be extended to 10 kilometers.

<span id="page-10-3"></span>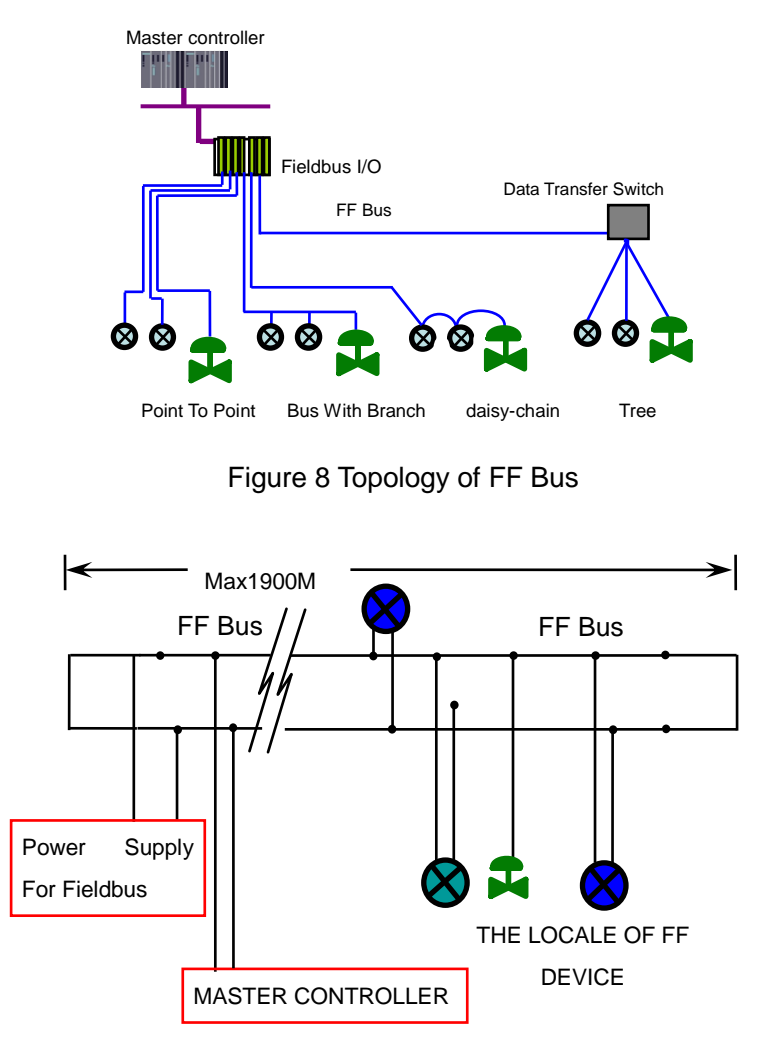

Figure 9 FF Bus Connection

#### <span id="page-10-4"></span><span id="page-10-2"></span>**4.2 Introduction for Function**

Default configuration of Modbus to FF Gateway has 1 RES function block, 4 for each AI, AO, DI, DO, PID function block and Modbus transducer block (Modbus\_TB ) complying to FF specifications. AI, AO, DI, DO respectively supports 8 channels (CHANNEL ), each

## **MMICROCYBER**

channel is corresponding to analog/discrete input and output parameters of Modbus transducer block.

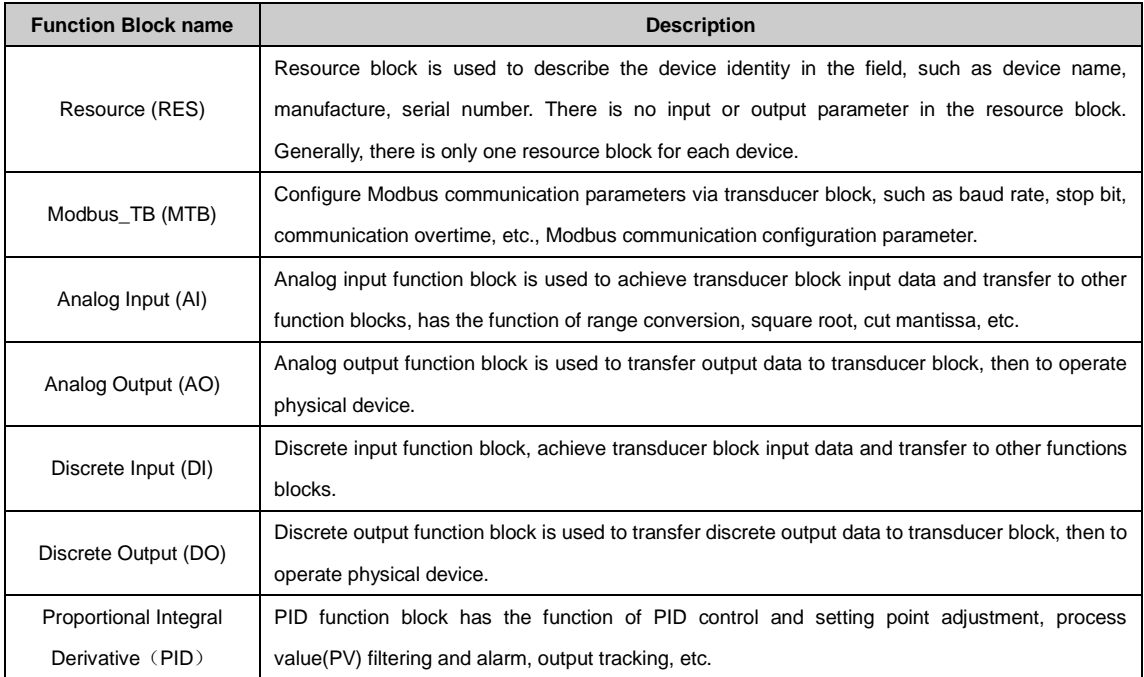

#### <span id="page-11-0"></span>**4.3 Communication Parameter for Modbus Transducer Block**

The user is able to configure the Modbus communication parameter, such as baud rate, stop bit, communication timeout, etc. The Modbus communication configuration parameters are shown as following:

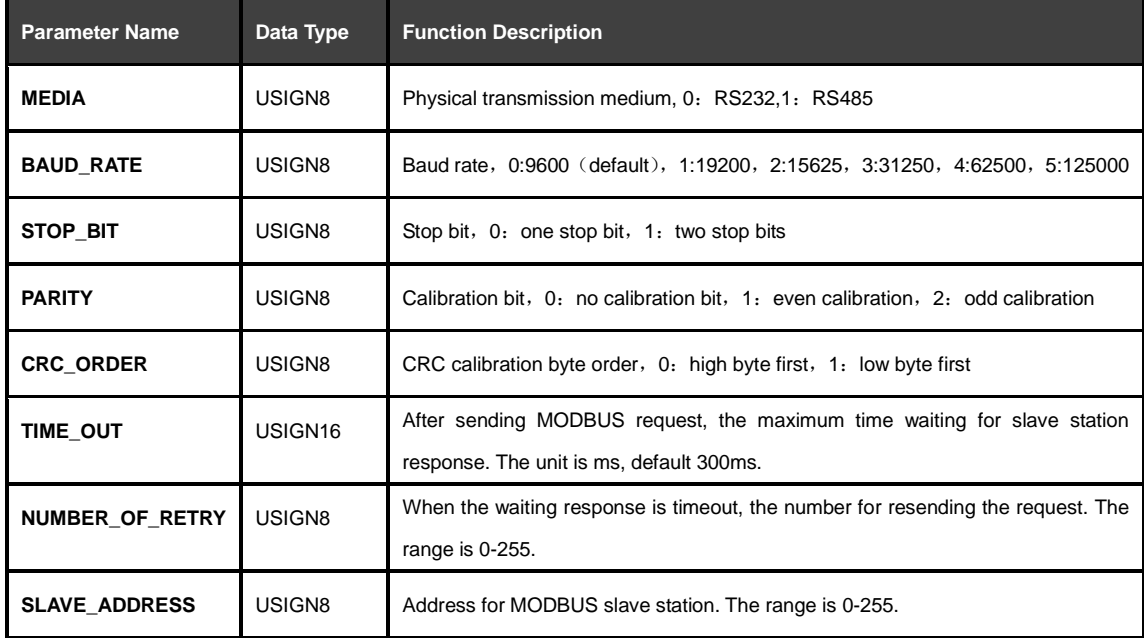

### **ANMICROCYBER**

### <span id="page-12-0"></span>**4.4 Register Parameter for Modbus Transducer Block**

The MODBUS transducer block provides 8 couples of Analog input output and 8 couples of discrete input output parameters. The parameters are related to MODBUS register, and realized data exchange according to specified data type. MODBUS register configure parameters are divided into analog parameter configure and discrete parameter configure. Comparing with discrete one, the analog one has the range conversion (also called linear conversion) function.

#### **DS-256 Analog Configure Parameter MOD\_SCALE\_LOC\_PARM**

The new data type DS-256 is configure parameter for analog input output, it can carry out the conversion between FF float data and MODBUS register data. DATA\_TYPE data type parameter indicates the MODBUS register data type, and it does linear conversion to MODBUS register data and gives FF float data or converts FF float data to DATA\_TYPE indicated data and writes into MODBUS register via FROM\_EU100, FROM\_EU0,TO\_EU100 and TO\_EU0.

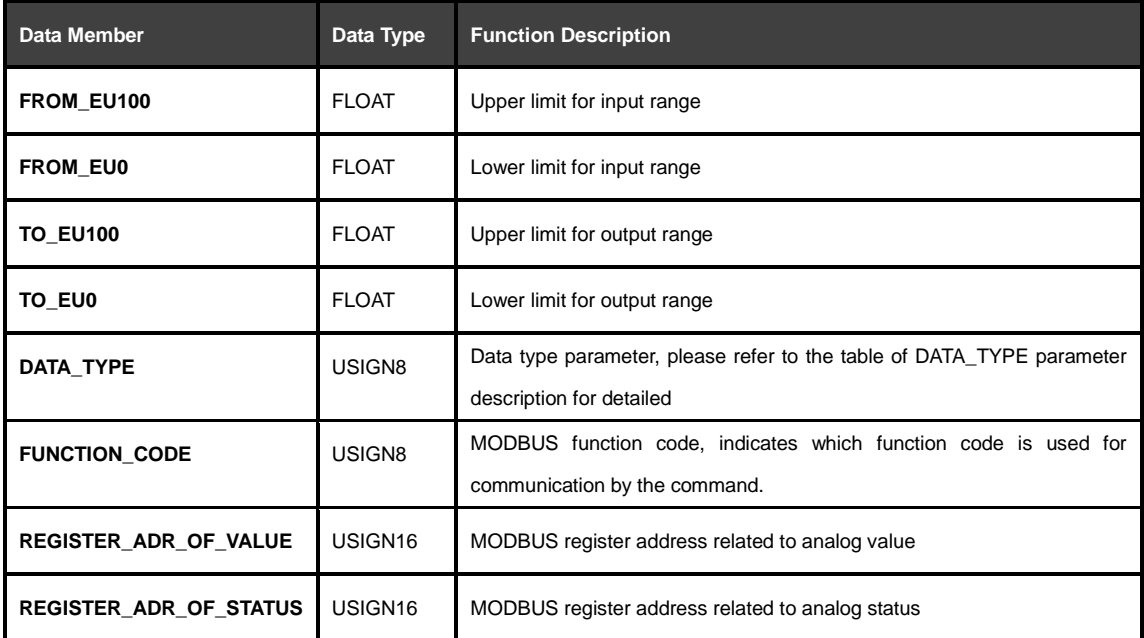

#### **DS-257 Discrete Configure Parameter MOD\_LOC\_PARM**

The new data type DS-257 is configuration parameter for discrete input output, it can carry out the conversion between FF discrete data and MODBUS register data. The data type DATA\_TYPE only supports Unsigned8 and Swapped Unsigned8. For Unsigned8, the high byte of register data is related to FF discrete parameter. For Swapped Unsigned8, the low byte of register data is related to FF discrete parameter.

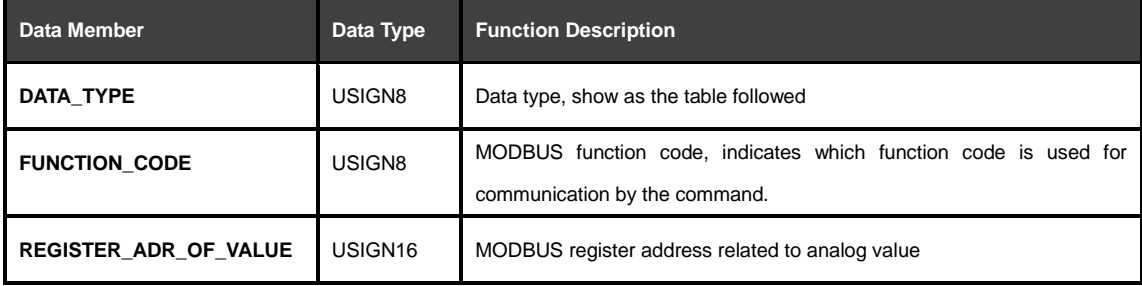

**REGISTER\_ADR\_OF\_STATUS** USIGN16 MODBUS register address related to analog status

#### **About parameter status and REGISTER\_ADR\_OF\_STATUS**

When REGISTER\_ADR\_OF\_STATUS is 0 (default), it is configured as an invalid register address. Otherwise, it is a valid register address.

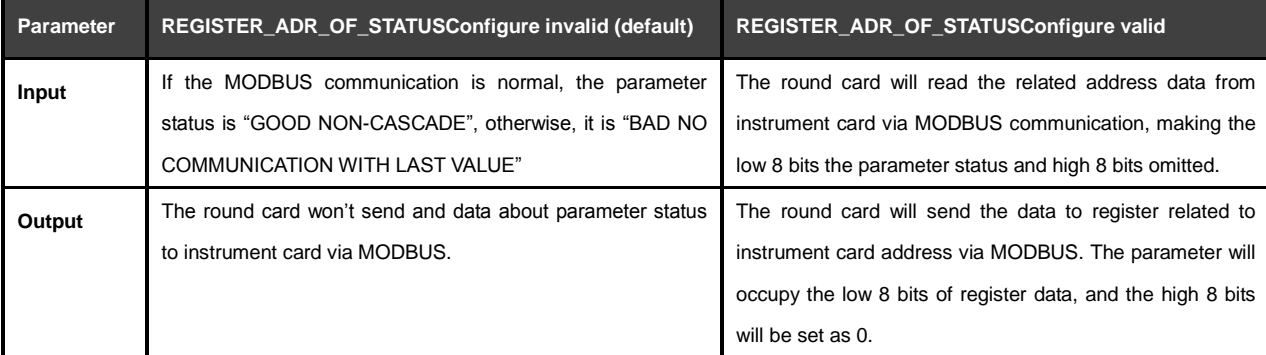

#### **Parameter Description for DATA\_TYPE**

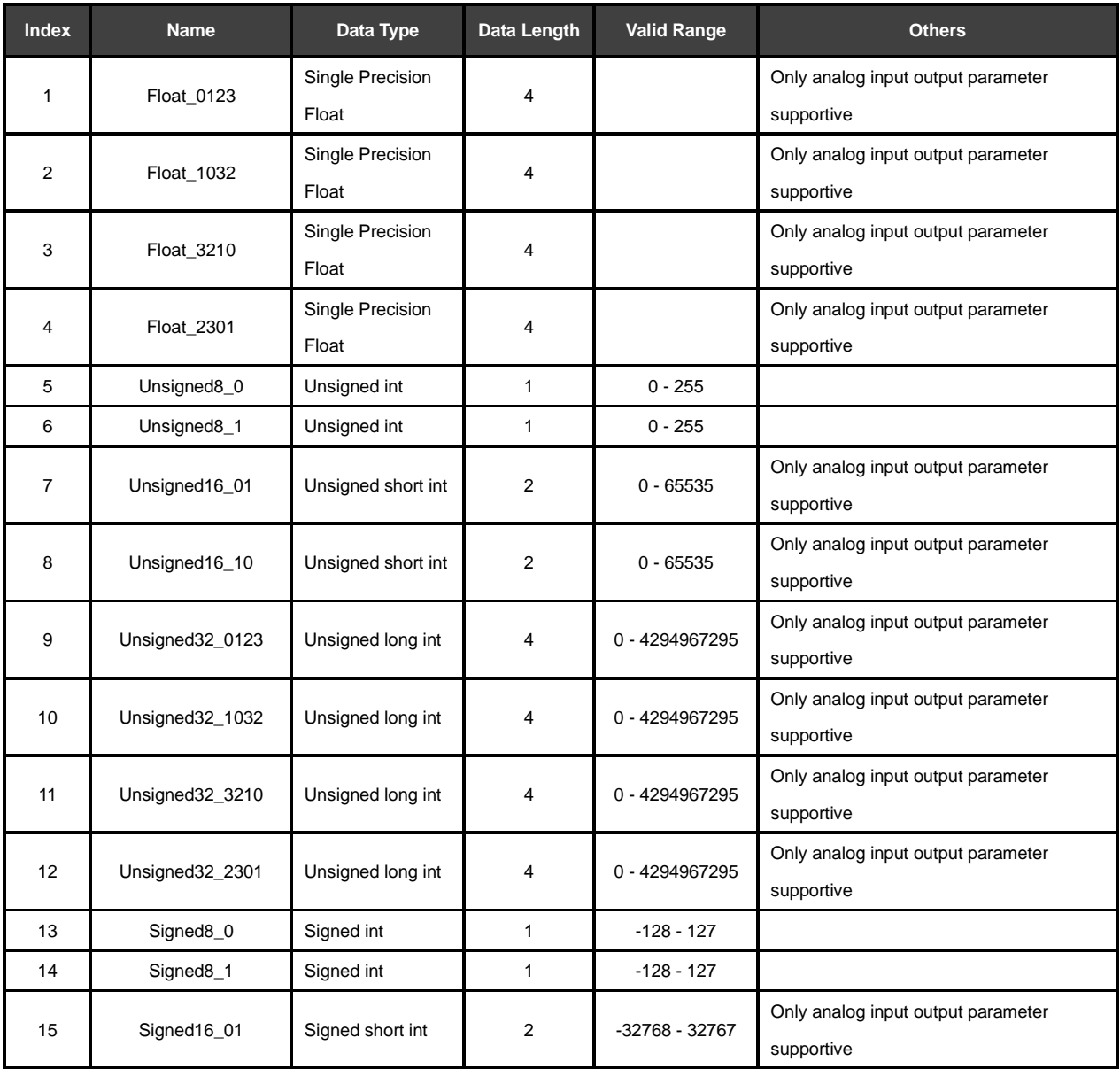

# **ANMICROCYBER**

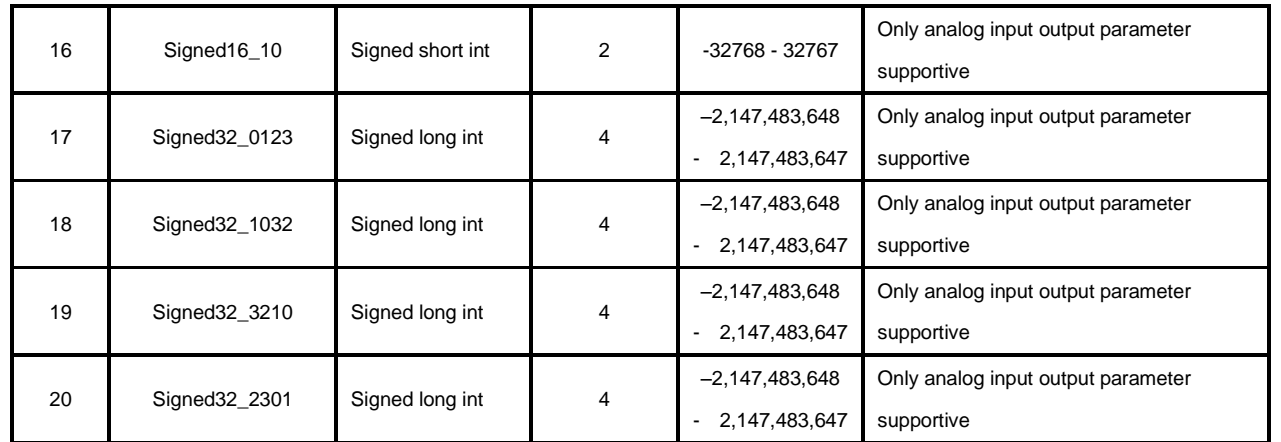

*\* Only support analog input and output parameters*

#### **Specification about Data Format**

In the data type table above, the suffix of DataType\_abcd, abcd means the data's serial number in MODBUS slave station. 0 represents the low 8 bits of data in the first register, 1 represents the high 8 bits of data in the first register, 2 represents the low 8 bits of data in the second register, 3 represents the high 8 bits of data in the second register. MODBUS\_FF module memory selects little-end mode, so Unsigned32\_0123 represents MODBUS slave station register data gives value to long int variable in MODBUS\_FF module in original order, while Unsigned32\_1032 represents MODBUS slave station register data after high and low bit bytes exchange gives value to long int variable in MODBUS\_FF module.

#### <span id="page-14-0"></span>**4.5 Example for Modbus Transducer Block Configuration**

Take NI-Configurator Software as an example, this Chapter will show how to Configure MODBUS transducer block.

#### **Configure for MODBUS Communication Parameter**

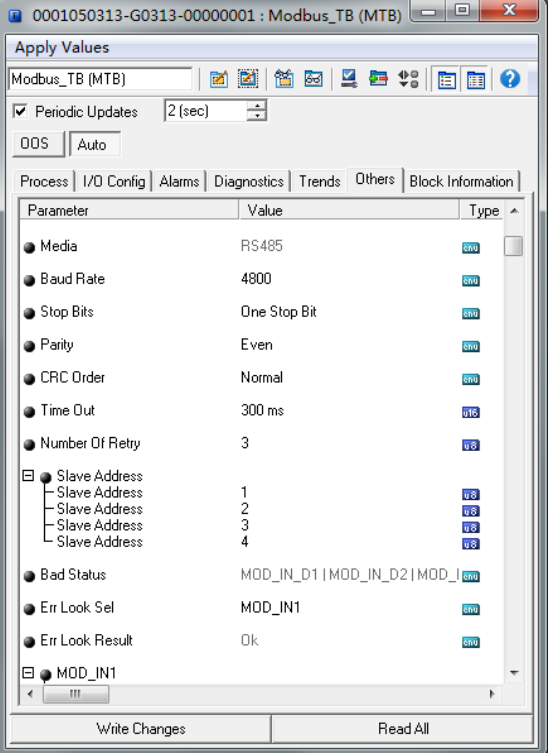

**Configure for MODBUS Register**

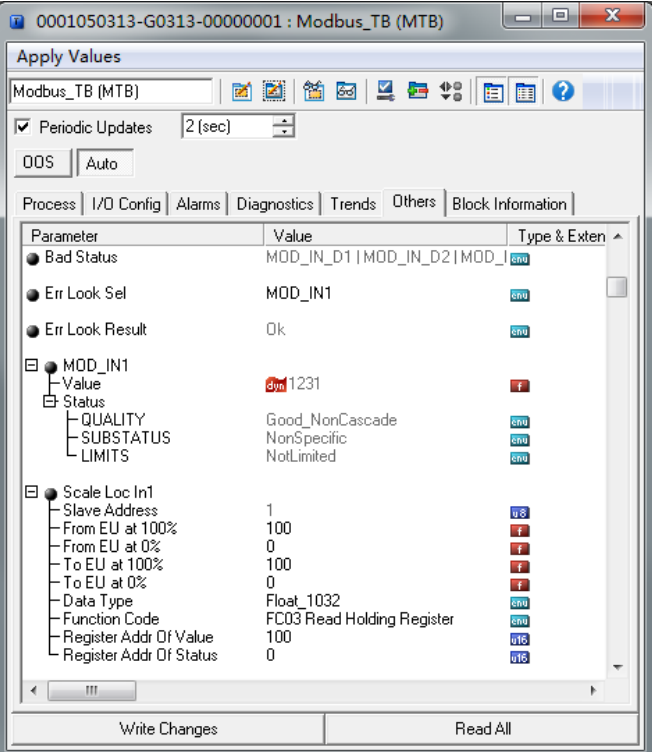

Now let's take analog input parameter MOD\_IN1 as an example to describe MODBUS register configure. For analog input parameter, it is only needed to configure SCALE\_LOC\_IN\_X. The X range is 0-8. The SCAL\_LOC\_IN\_1 configure is shown as following:

FROM\_EU100 = 4095

### **ANMICROCYBER**

FROM  $EU0 = 0$  $TO$  EU100 = 100  $TO_EU0 = 0$ DATA\_TYPE = "Unsigned16\_01" FUNCTION\_CODE = "FC03 Read Holding Register" REGISTER\_ADDR\_OF\_VALUE = 14 REGISTER\_ADDR\_OF\_STATUS = 0

The configure means that, the function code 3 is used to read MODBUS register, data register address is 14, status register address, set as 0, means the status is determined by transducer blocks automatically, rather than reading from MODBUS slave station. The data, read from MODBUS slave station is used as data rather than status. Data type Unsigned16\_01 gives the data from slave station to transducer block, without high and low bytes exchange. When transducer block received the register data, after the range conversion, it will give the data result to MOD\_IN1. For example, if register data is 0x0ABC, whose decimal is 2748, the value of MOD IN1 is calculated as following:

 $\frac{2748-0}{4095-0} = \frac{value-0}{100-0}$ 

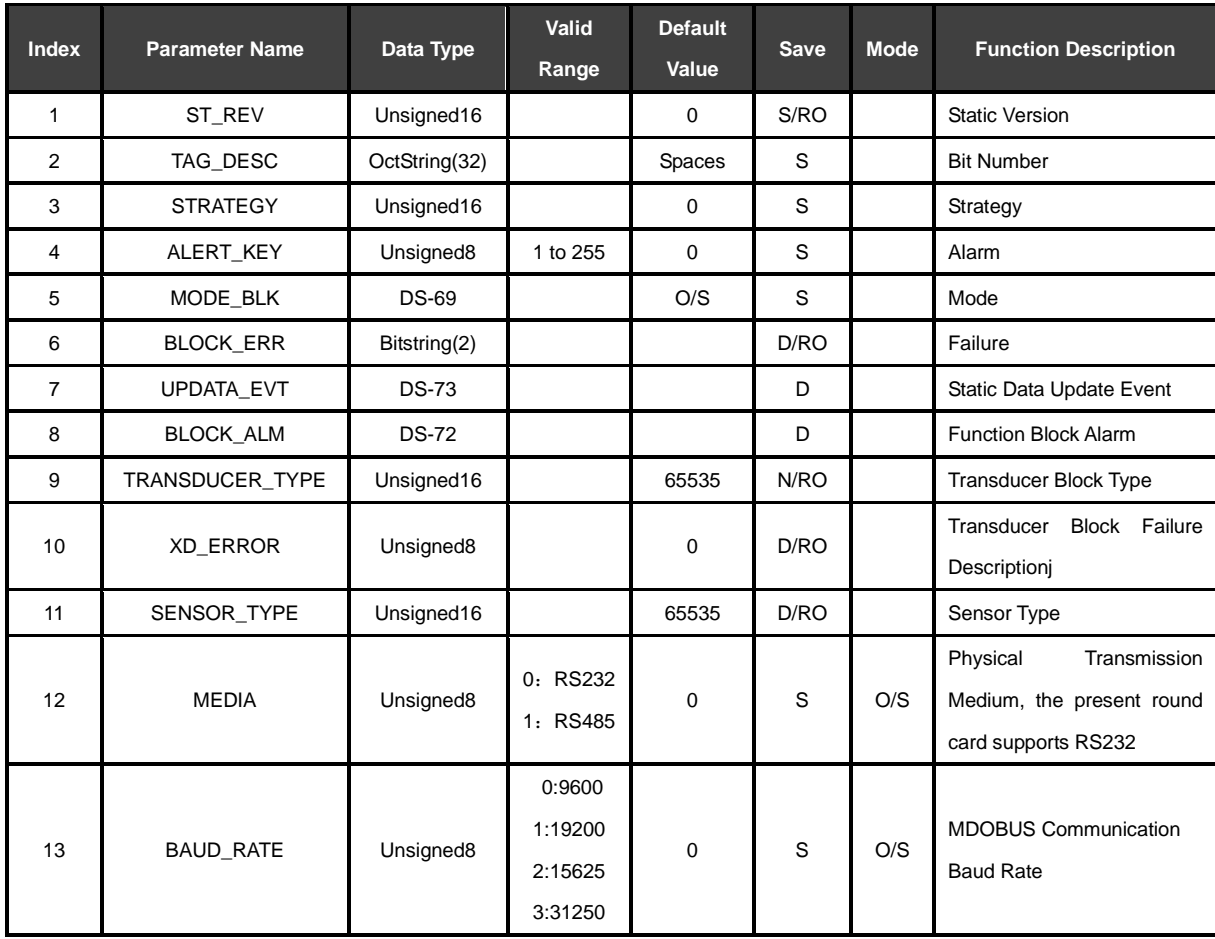

#### <span id="page-16-0"></span>**4.6 Parameter List for Modbus Transducer Block**

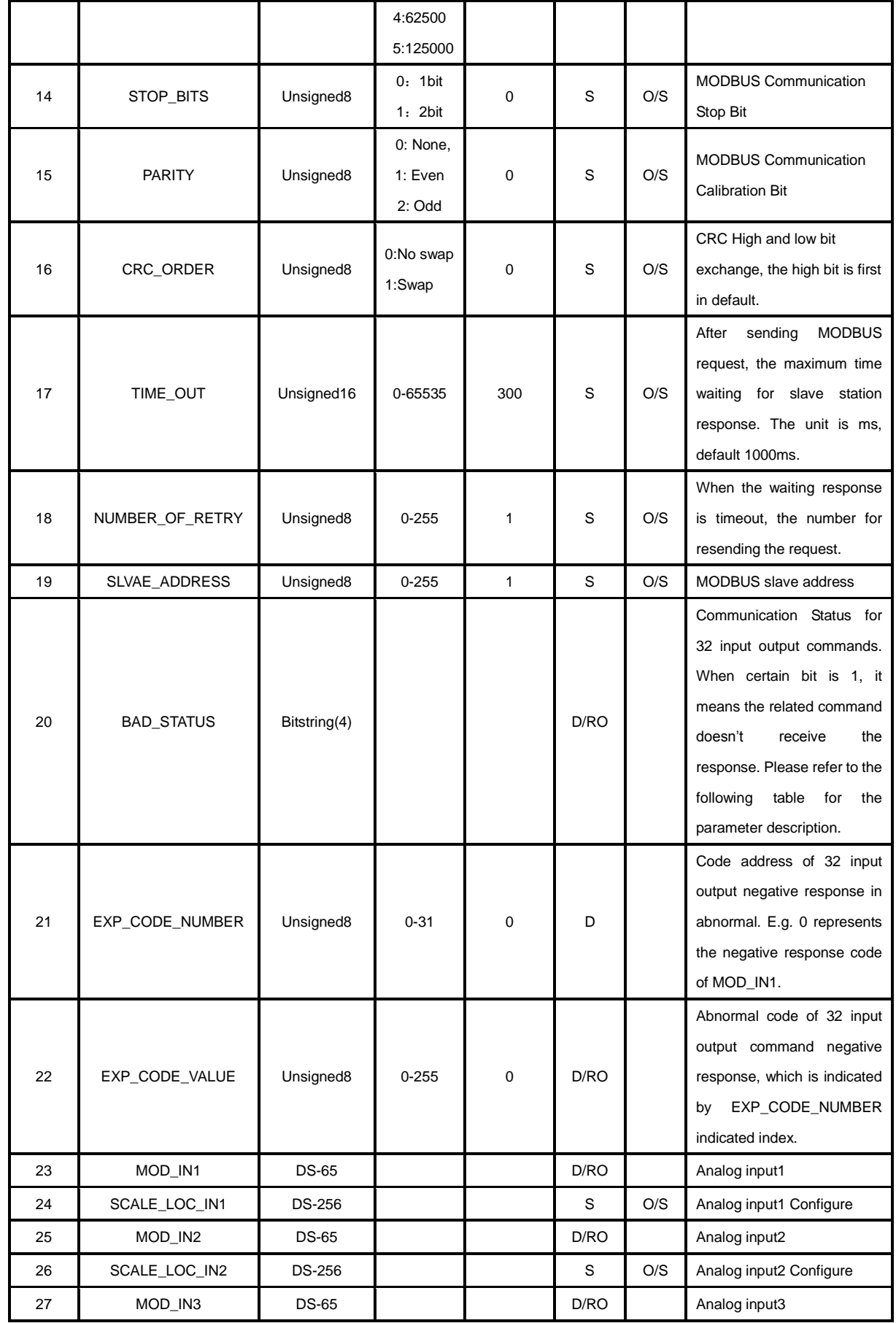

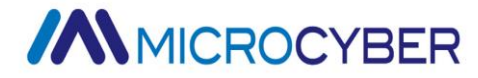

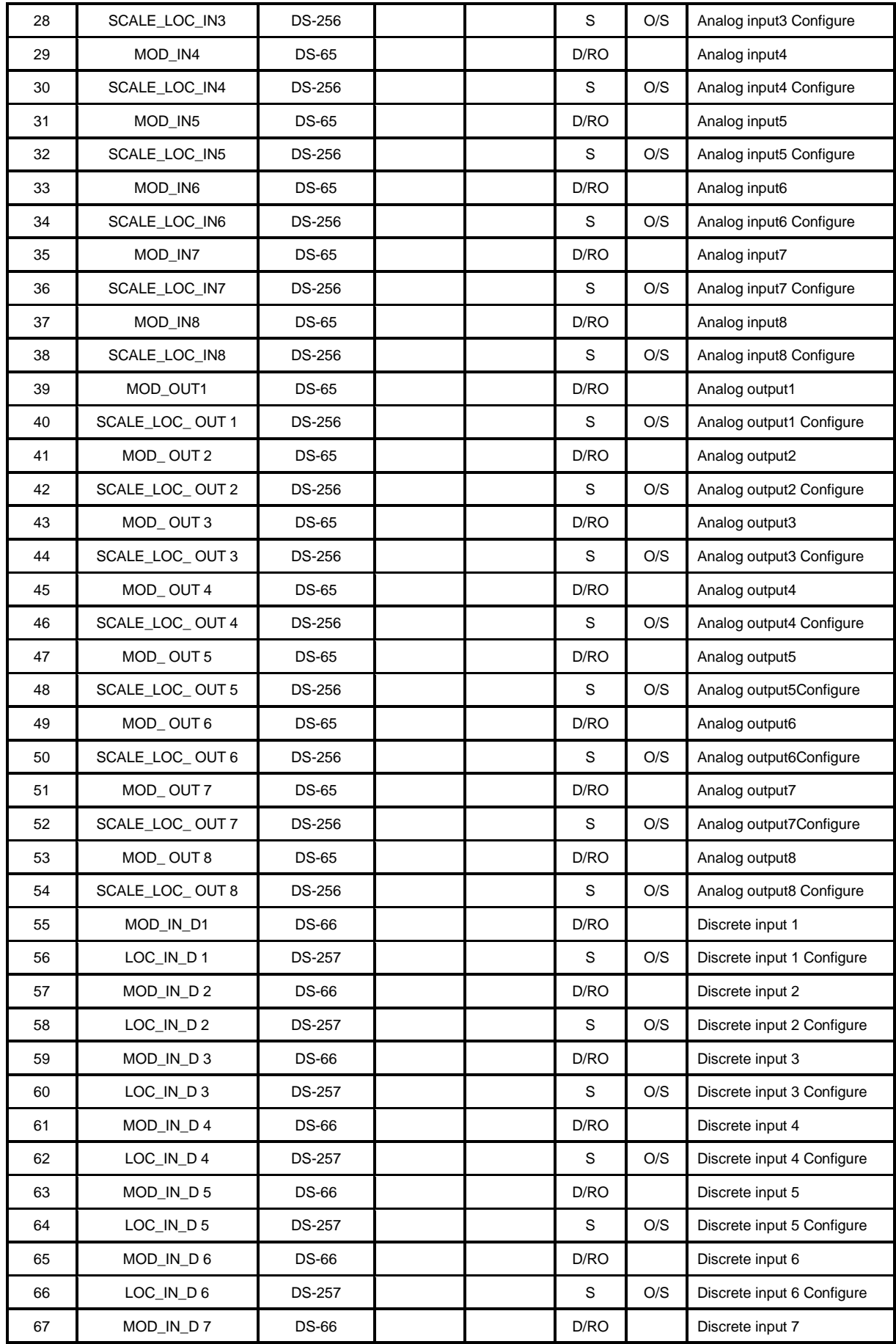

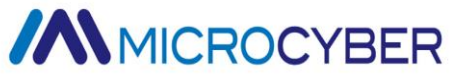

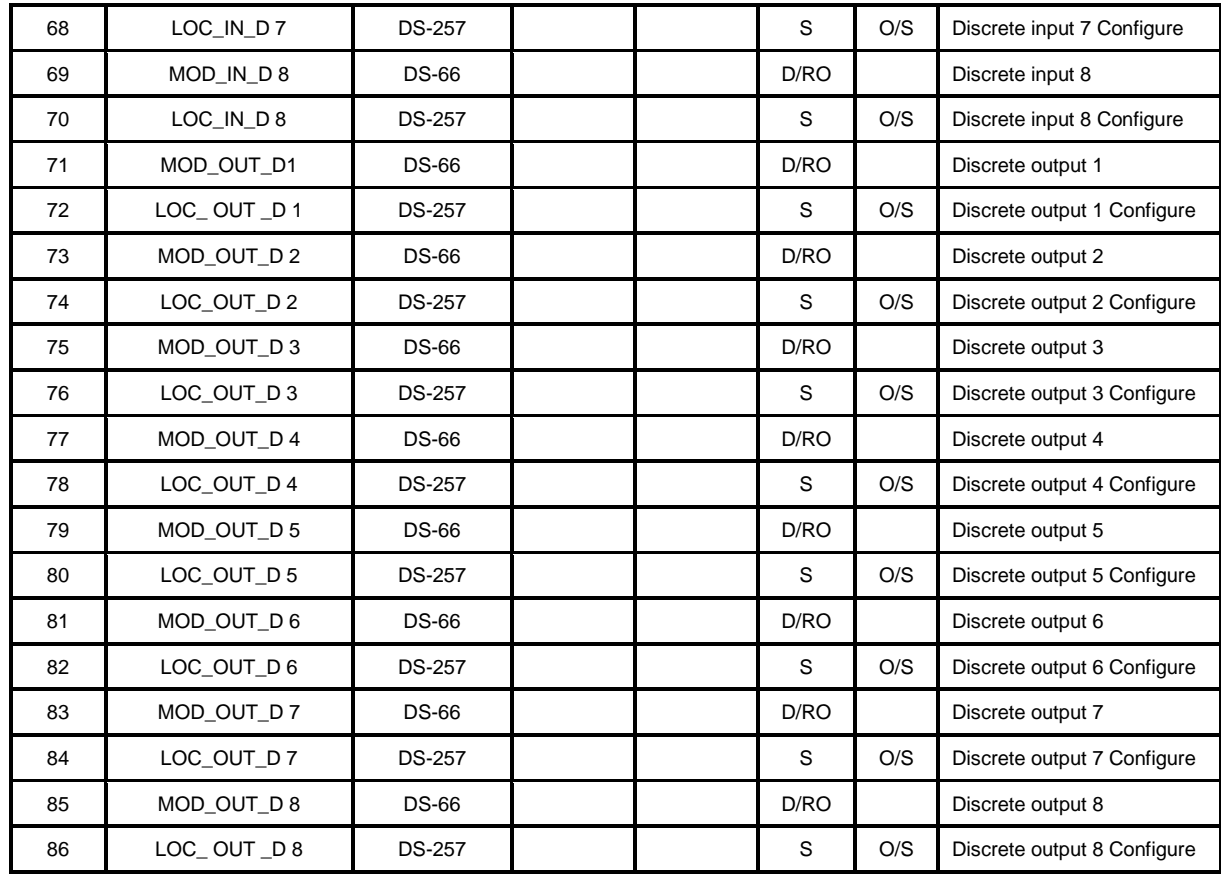

#### **BAD\_STATUS Parameter Description**

If the communication failed, the related bit will be set as 1, otherwise, it will be 0.

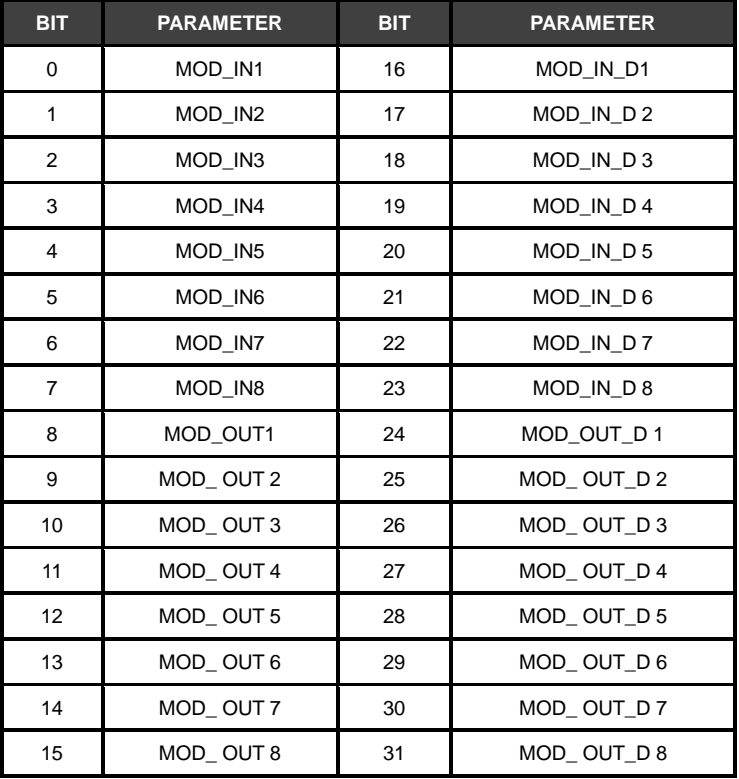

**Parameter Description for ERR\_LOOK\_SEL and ERR\_LOOK\_RESULT**

# **MMICROCYBER**

ERR\_LOOK\_SEL and ERR\_LOOK\_RESULT, data inquiry function for input output parameter negative response. User is able to inquiry about every input output response value, using ERR\_LOOK\_SEL to cheek a certain input output parameter, reading ERR\_LOOK\_RESULT parameter will receive the communication response data of this parameter. ERR\_LOOK\_RESULT, 0 means there is no failure. 0x01 – 0x0B is standard negative data, and 0xFF means slave station communication is in failure.

The detailed parameter description for the two parameters is shown as following:

#### **ERR\_LOOK\_SEL**

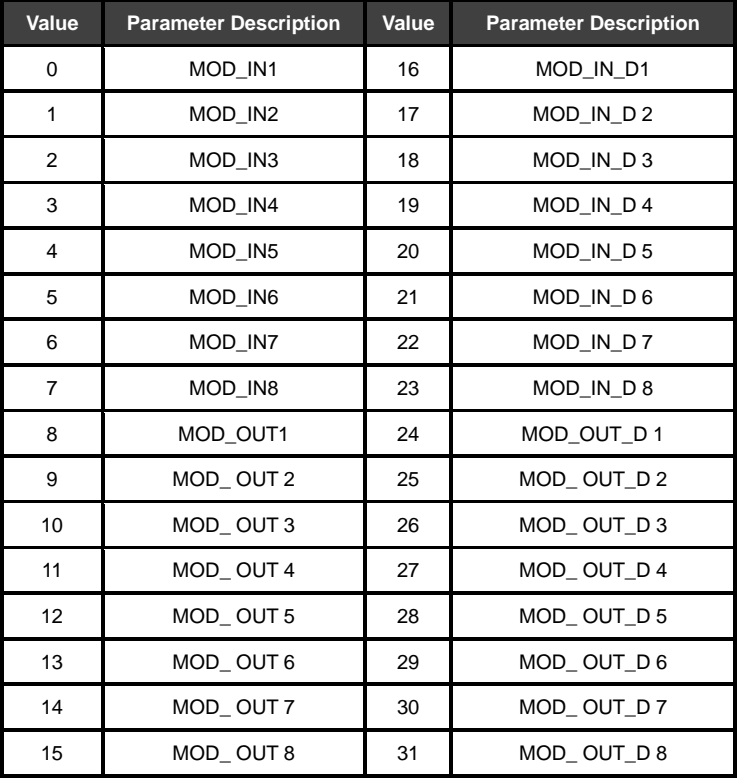

#### **ERR\_LOOK\_RESULT**

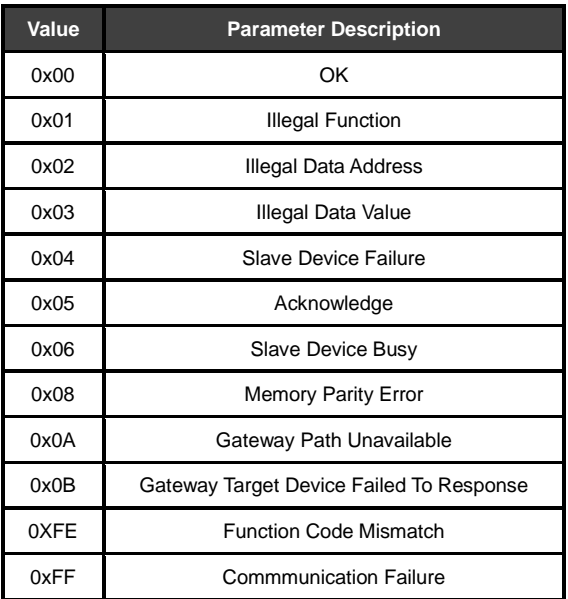

### <span id="page-21-0"></span>**Section 5. Maintenance**

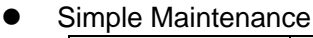

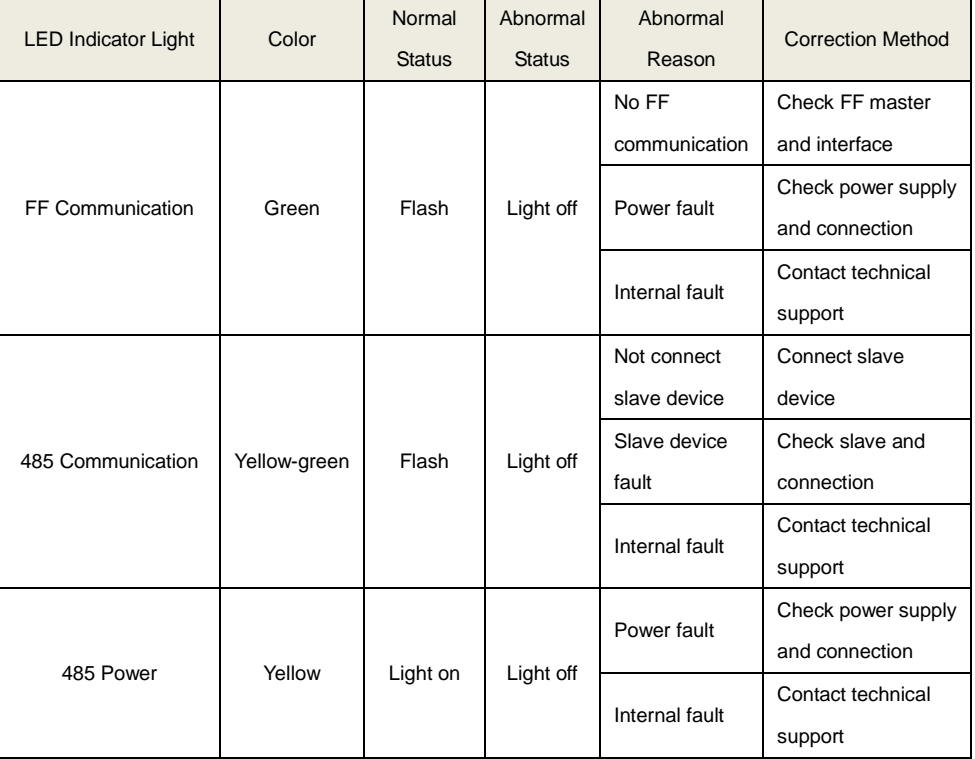

- $\bullet$  Daily maintenance means cleaning device only.
- Fault maintenance: Please return to the factory if there's fault.

### <span id="page-22-0"></span>**Section 6. Technical Specification**

#### <span id="page-22-1"></span>**6.1 Basic Parameters**

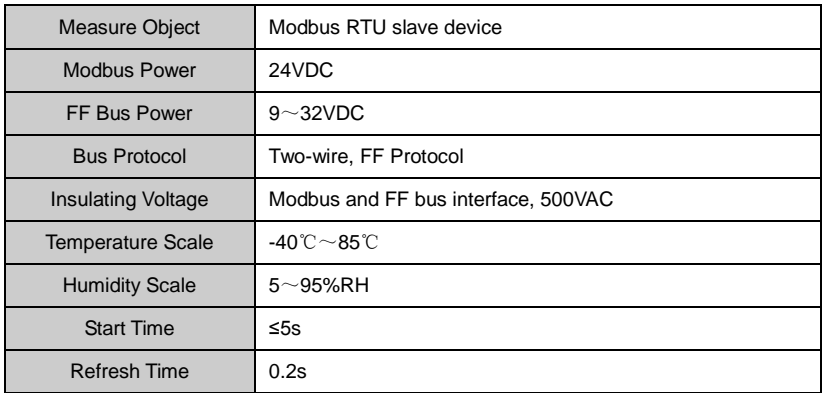

#### <span id="page-22-2"></span>**6.2 Performance Index**

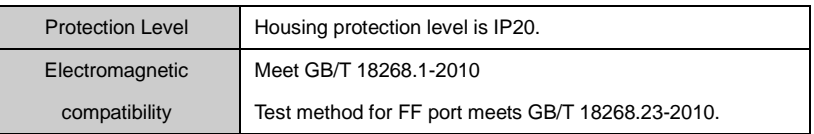

#### <span id="page-22-3"></span>**6.3 Physical Properties**

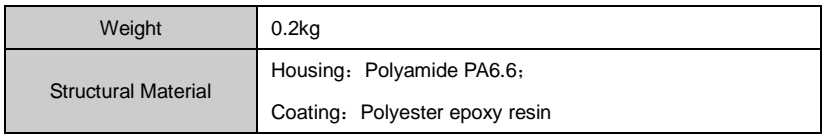

#### <span id="page-22-4"></span>**6.4 Default Communication Parameters**

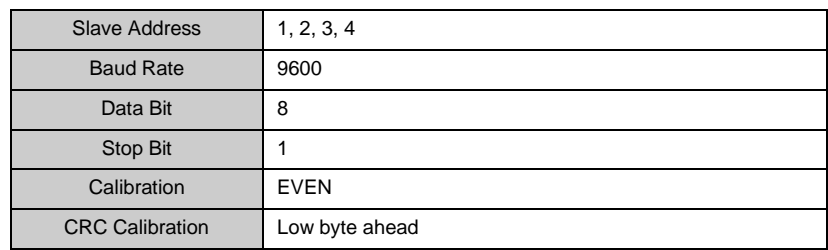

### <span id="page-23-0"></span>**6.5 Supportive Modbus Function Code**

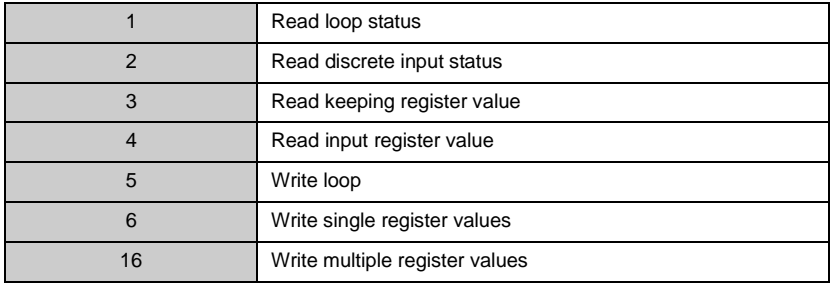

<span id="page-24-0"></span>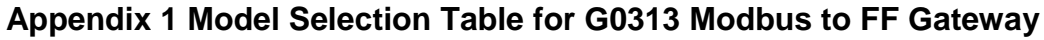

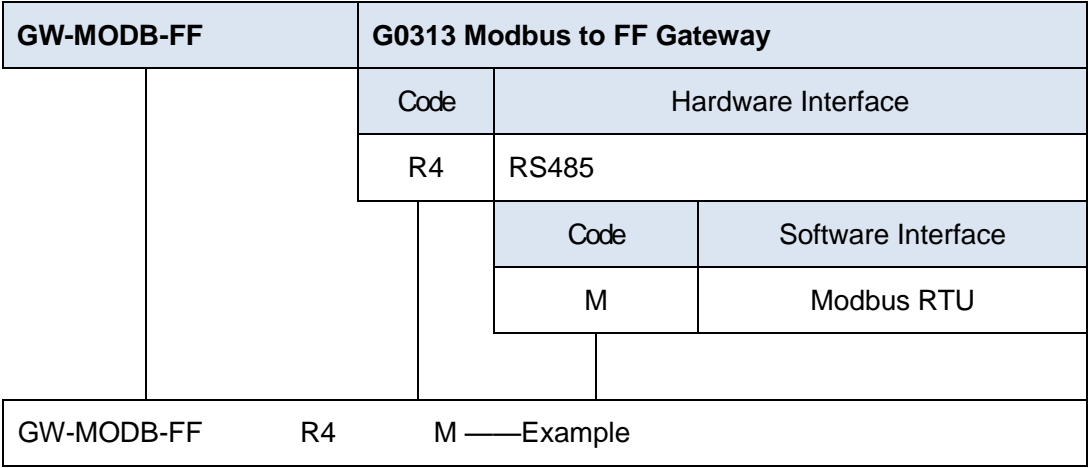

### **/ANMICROCYBER**

#### **Microcyber Corporation**

Add: 17-8 Wensu Street, Hunnan New District, Shenyang, China 110179 Tel: [86-24-31217278](tel:86-24-31217278) Fax: 86-24-31217293 E-mail: [international@microcyber.cn](mailto:international@microcyber.cn) Website: www.microcyber.cn

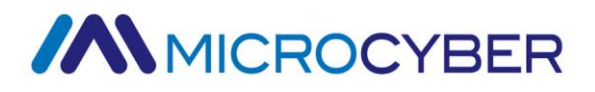